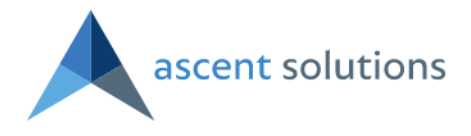

#### *Release Notes for Ascent ERP 4.00: Internal Draft Version*

These release notes are for post 3.70.1 releases through and including 4.00.

The new version of Ascent ERP that we are upgrading you to has had some significant updates from previous versions. We have carefully reviewed all of the components in the system to ensure that users in the Lightning experience are able to take full advantage of all of the core functionality of Ascent ERP. But the biggest changes are less visible, this year we made a major effort to modernize, streamline and improve our underlying code base to take full advantage of the modern tools that are available on the Salesforce platform and to conform with the constantly evolving standards and technical best practices that [Salesforce.com](http://saleforce.com/) supports. As such, although most of the user experience may seem the same, there are big changes "under the hood." Therefore, we recommend you to do the regression testing in your sandbox for all of your customizations and daily operations, before upgrading your production org.

## **Permissions, Profiles and Sharing Rules:**

#### ● **Security Settings**

- Please review all of your permissions, profiles and sharing rules prior to pushing 4.0 into production. It is likely due to the enhancements in version 4.0 that some adjustments will need to be made to your platform configuration in these areas.
- Please ensure that you are testing as a non-admin and across all roles, profile types and user license types.

### **Enhancements**:

- **Ascent Quotes can now sync back to Ascent Opportunities** 
	- There now exists the ability to sync an Ascent quote back to an Ascent opportunity. This will only sync back to an Ascent opportunity with items. It will not sync back to an opportunity that used Salesforce products.
	- This works with Active quotes.
	- When an active Ascent quote is converted to a sales order using Make Sales Order, whatever quantity is on the quote line will go back to the opportunity and change that corresponding quantity on the opportunity line.
	- In order for the Make Sales Order function to sync the quote quantity back to the opportunity quantity, the custom setting "Sync Quote to Opp when converting to SO" must be selected.
	- Additionally, there is a new button on the Ascent quote called "Sync Quote to Opp". If you select this on an active quote, it will take the quote quantity and sync it back to the opportunity line quantity. This would be regardless of whether the aforementioned custom setting is checked.

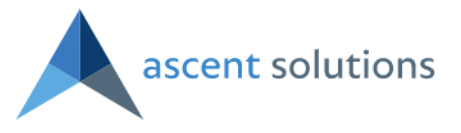

○ If the new button "Sync Quote to Opp" or if the custom setting is checked, then if the quote has more lines added to it than the opportunity, it will create those newly added lines to the opportunity. Conversely, if the quote winds up having less lines than the opportunity, the lines that no longer match with the quote will be deleted from the opportunity.

#### ● **Validator Enhancements**

 $\circ$  The DML validator has been enhanced to not only display the field that the user does not have update/read access to, but the object on which the field resides. For example, if the user does not have access to the item description field on the item master, the error will read "Insufficient access or read-only field PBSI\_description\_c" on PBSI\_Item\_c object."

#### **Configuration Groups has a new option - Select Only One**

○ When setting up a configuration group, there is a new capability which will allow you to only select one item from that group when in a configuration. For example, the configuration group may contain three types of wheels - a 17", a 19", and a 20" wheel. When you are configuring an opportunity line, a quote line, or a sales order line, you can't select all three. You can only select one type of wheel, in this example, if the field Select Only One is checked.

#### **Enhanced Add Items by Group Functionality**

○ You can now add items from different groups when using the function Add Items by Group. Previously, you would have to go back to the sales order header screen and click Add Items by Group again. Now, you can add any number of items from different groups.

#### **Pallet Placard**

○ Ascent has taken the pallet license plate and expanded it to a full page and called it a pallet placard. It is similar to the pallet license plate, except it is a full page, which allows you to view it from a distance. It is available on the purchase order and on the pallet object screen.

#### **User Guidance for Configuration Groups**

○ On Configuration Group Setup, a new field has been added for User Guidance, such that when you are configuring a line on a sales order, quote, or opportunity, text can appear, giving the user some assistance or guidance on how to handle items to be selected for this configuration.

#### ● **Repair Work Order**

○ After creating a CASE/RMA from a sales order, you can create a Repair Work Order. It will allow you to move the material around, and if a repair is required, deduct the inventory that is consumed by the repair. It will also allow you to record labor against the repair.

**Important note**: this only works for CASES/RMAs. Repair Work Orders cannot be currently generated from Returns.

- **Delivery Work Order** 
	- This functionality resides on the Sales Order. You can create a Delivery Work Order, which would then, upon completion, pack the corresponding sales order lines. Inventory would be deducted, also, as it would be on a PackSO.

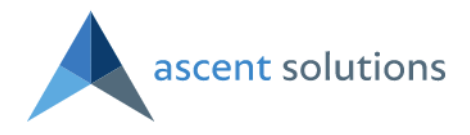

#### ● **Inspect Work Order**

○ This new functionality resides on both the Purchase Order and on the Production Work Order. It allows you to create a new work order with a type of Inspect. You can add descriptive information on the WO. Upon completion of the Inspect WO, you can move the material to a new lot and new location. Additionally, you can record the labor time spent inspecting the material.

#### ● **Multi-dimensional Tax Implementation**

- Ascent now allows each sales order line to have 2 3 different types of tax, and therefore, 2 - 3 different tax values that need to be recorded and tabulated separately, per item, on a sales order line.
- New custom setting "Multi-dimensional taxes" must be enabled, along with custom setting "Calculate tax at line items".
- 3 new tax fields and 3 new tax rate fields added to Opportunity Line, Quote Lines, Sales Order Line, Sales Invoice Line, Return Lines, Credit Memo Line
- On Quote, Sales Order, Sales Invoice, Return, and Credit Memo objects, new Total\_Tax\_\_c field is equal to the Sum of Tax\_Value\_\_c of all associated lines.
- **Adherence to Updated Salesforce Locale (ICU Requirements)** 
	- Salesforce has added more locales (for example, EN-US means English language, US format, EN-UK means English language, UK format), with the format meaning language - country. Format relates to date format, time format, etc.
	- Ascent has been updated to adapt to ICU Locale formats. No action is necessary.

#### **Hard Allocations for PWO**

- When a PWO is created, the user will have the option to allocate material to the PWO by clicking on Allocate PWO
- Components that are hard allocated on a PWO would not be available for other PWOs, work orders, or sales orders
- On Item Master, allocated quantities are visible to the user and considered when calculating an item's ATP value
- Inventory Detail record Allocated Qty gets updated with allocated amounts
- You can partially hard allocate a PWO if you don't have adequate inventory to fully allocate
- Allocation records are created for each allocation

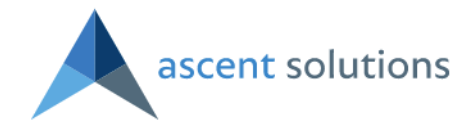

# **Bugs fixed:**

- Too many SOQL errors on Quote/SO Lines and PO Lines
	- Bug in Ascent Main where there is a query in a for loop in UpdatePodetails and UpdateSoDetails class groupbyItemGroup. This was fixed.
- Error on Inventory Movements (Adjustments, Bulk Move, Item Movement, Lot to Lot ItemMovement) when item has too many lots
	- There was a bug which caused errors when there were >3,000 lots for an item. A new Custom Setting was added, Filter By Location on Inv. Move/Adj, which will prompt for location before prompting for the lot. This will reduce the number of records read at one time.
- Receive Transfer Orders using TransferOrderAPI is using the wrong To: lot
	- This bug is now fixed in this package.
- Master Planner calculated incorrect suggested replenishment quantities
	- An item had the Master Planner suggesting a buy of 264. Its Minimum on Hand was 48, with a sales order requirement of 200, totaling 248. The Standard Order Quantity is 144, but with the Order Multiple of 12. Master Planner was suggesting a PO of 264. It should have been 252. This has now been corrected.
- When assets tracking is enabled, pack reversal did not return the serial number to the initial packing location
	- $\circ$  Customer enabled asset tracking in the admin settings tab, then opened a sales order, set an account on sales order, added a serialized item, and packed the sales order. After looking at the serial number, it was now in a lot/location created for the account on the sales order. The location of the SN was marked as default for the account and had the account on the SO on it. You can no longer pack this SN on another sales order, it is not in inventory.
	- Reversing the pack. The serial number must now be in the initial packing **location** and **lot**, however the SN remained in the customer location / lot, which is wrong.
	- This also applied to serialized items within the phantom BOMs.
	- Fixed
- CMPO error when there are more than 50 components on a BOM Heap Size Error
	- This issue is now fixed.
- Pack SO Split and serial numbers problem
	- $\circ$  This issue was when on Pack SO, if you split a component of a bom and that component is serialized, then when you enter qty for the split line you do that real quick, the serial number inboxes will not be refreshed on time and you are able to pack without entering the serial numbers. This has been fixed.
- DML Exception INSUFFICIENT\_ACCESS\_OR\_READONLY in
	- Item.SetItemsAllocatedQtyFuture
		- We needed to enable users without explicit access rights (Community Users, etc.) to perform certain limited operations on Item Master - updating Allocated

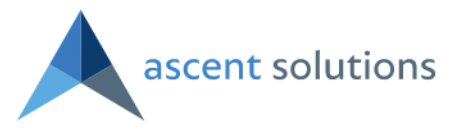

Qty and the like - originating from triggers in operations they do have access to (SO/Line entry, etc.).

- Has been fixed.
- An error is displayed when trying to delete a BOM from SO Lines View with components set to show on form
	- Issue is fixed and it is now redirecting it to the sales order header page.
- Serial numbers field is not mandatory for serialized items when manually creating a movement line that adds or removes to /from inventory - this allowed updating inventory counts but not adding the serial number tracker.
	- The system will now force you to enter a serial number if the item is serialized.
- Logging out from the Mobile Menu opens a new tab
	- The Login page is now displayed in the tab the user used to log out.
- Units of Measure that are not assigned to the item are displayed in the U.M. drop down of the item when adding lines by group on a purchase order
	- This is now fixed. Only the units of measure available for each item should be displayed.
- A PO line item can be edited before saving it
	- You should not be able to edit a PO line before saving it. This has been corrected.
- If on a CMPO, the user clicks Receive PO instead of Complete CMPO, it allows the user to save lots. Error should occur in this case, or user should be directed elsewhere
	- System has been changed to redirect the user to Complete CMPO instead of Receive PO if the PO in question is a CMPO.
- Error in Mass Location to Location Move routine aborts
	- Problem has been corrected no longer gives error upon execution
- On Transfer Order receive, when location hierarchy is too large an error is received
	- Issue is fixed.
- The Cancel button in PO Lines View doesn't cancel the selected lines
	- Cancel button will now cancel the selected lines.
- ATP calculation issues PO quantities not being used correctly
	- Issue fixed, in addition to some allocation grid formatting
- Error when trying to subtract from quarantined lot if there is one single lot on an item and it is quarantined, and you try to subtract from it in mobile menu, you get an error that there is no available qty even if there is
	- This has been corrected
- Quotes w/Field Set View not reflecting UOM When using Quotes and using the Quote Lines View with Field Sets, Units of Measure selection is not recognized, and pricing and trade agreements are not updated accordingly
	- Issue is fixed.
- "Next" button not visible on Cycle Count on Ascent Mobile Menu when using lots and item is serialized;
	- Also, if you scan two different serialized items, it will append the first scanned serial number to the second count line and it will increase second line qty to 2
	- This issue has been fixed.

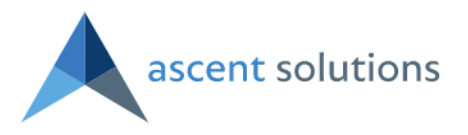

- ATP value on the inventory record is not updating when Purchase Order quantity is canceled
	- The value on the Inventory record is now being correctly updated upon cancellation.
- Alternate Vendors are not being updated properly when referenced on POs
	- PO Prices weren't changed properly when changing a vendor on the purchase order using a choose vendor link. It was updating the item description on Purchase Order line view visual force page but price was not updating
	- This issue has been fixed.
- Process RMA failed when having > 100 RMA Lines "Too Many SOQL Queries"
	- Issue was fixed
- Page header and navigation options are not displayed anymore when going back to the Master Planner after performing Create PWO or Create PO and selecting Back to MP
	- Header and navigation options are now being displayed
- Work Order, Opportunity or Quote are not displayed after adding lines by group or by filtering
	- These fields are now being displayed resolved.
- In the Configuration Setup screen, only the PO lines are displayed when clicking save or cancel; the PO header is no longer being displayed
	- This has been corrected, such that the entire PO is being displayed.
- On the Clone SO screen, "Customer Info" text is displayed instead of "Sales Order Lines" text
	- This has been fixed
- When entering a serial number on Item Movement, the system didn't handle lowercase and uppercase as the same lettering, "A" was not equal to "a"
	- $\circ$  "A" is now equal to "a".
- Work Orders unable to be completed if ORG is not multi-currency
	- Single currency and multi-currency ORGs now have capability to complete work orders
- Custom Ascent "Clone <Entity> & Lines" functionality (like sales orders, opportunities, etc.) not always resetting statuses to default ("Open")
	- Now, when an Ascent entity is cloned, the status is "Open" cloning a purchase order, for example, results in the newly-cloned purchase order to have a status of "Open"; the cloned-from status is not copied anymore
- Source Lot Numbers not respecting required SL-<NUMBER> Ascent naming convention assumed by Ascent logic causing issues
	- Constraints added so Source Lot Numbers not respecting format would not cause exception and lots creation failures anymore
- Empty Pallet Created when Completing PWO for Qty Equal to Max Pallet Qty on Item Master
	- This condition has been corrected such that a second empty pallet is not created
- When packing an order, and the item associated with the serial number is not equal to the item on the Sales Order Line, as well as the locations being different, the error you

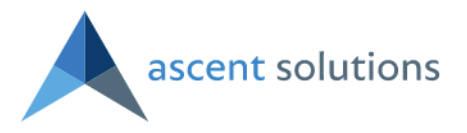

are shown is that the locations are different, as opposed to the more critical error being displayed.

- System will now show more critical error message that the serial number entered is for a different item
- Inventory Adjustment fails when Custom Setting "Use Inventory Detail Cost for Adjustment" is enabled and inventory cost is null
	- All adjustments now complete successfully

# **Known Issues:**

**A.** If you are using the Ascent Rental package, please consult with Ascent if you wish to upgrade to Ascent Main release 4.00

**B.** Important note: To upgrade from 3.85 or earlier to 4.00, you can't upgrade directly as many obsolete components have been removed.

You need to follow these steps:

- 1. Upgrade to 3.85.1
- 2. Upgrade to 3.87.1
- 3. Upgrade to 4.00.

Additional note: if you are at 3.86 or 3.87, you must upgrade to 3.87.1 prior to then upgrading to 4.00.

**C**. This is the list of obsolete Custom Buttons that need to be removed from the respective object's layouts, then deleted from the object's definitions, then replaced with the similarly labeled new buttons in the current Ascent release (4.00). However, Ascent has created a process by which the replacement of those buttons is automated. It is called the "Ascent 4.0 post-upgrade page layouts update". The process is documented below, after this list of the 33 obsolete Custom Buttons:

- **Account.Lightning\_Create\_Quote**
- **Account.Lightning\_Create\_Sales\_Order**
- **Contact.Lightning\_Create\_Sales\_Order**
- **Opportunity.Lightning\_Create\_Quote**
- **Opportunity.Lightning\_Make\_Sales\_Order**
- **Bulk\_Order\_\_c.Lightning\_Generate\_Invoice**
- **Bulk\_Order\_\_c.Lightning\_Picking\_List**
- **Bulk\_Order\_\_c.Lightning\_Pro\_Forma\_Invoice**
- **Count\_Journal\_\_c.Lightning\_Approve\_All\_Lines**
- **Entity\_\_c.Lightning\_Validate\_Entity**
- **PBSI\_Item\_\_c.Lightning\_Print\_Label**
- **PBSI\_Item\_\_c.Lightning\_Update\_Sales\_Price\_for\_BOM**

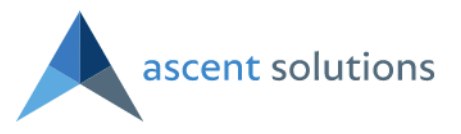

- **PBSI\_Purchase\_Order\_\_c.Lightning\_Tracking\_Summary**
- **PBSI\_Purchase\_Order\_\_c.Lightning\_Vendor\_Invoice**
- **PBSI\_Purchase\_Order\_Line\_\_c.Complete\_CM\_PO**
- **PBSI\_Sales\_Order\_\_c.Lightning\_Tracking\_Summary**
- **PBSI\_Sales\_Order\_\_c.Lightning\_Allocate\_Order**
- **PBSI\_Sales\_Order\_\_c.Lightning\_Bulk\_Pack**
- **PBSI\_Sales\_Order\_\_c.Lightning\_Bulk\_Picking\_List**
- **PBSI\_Sales\_Order\_\_c.Close\_Order\_and\_Lines**
- **PBSI\_Sales\_Order\_\_c.Lightning\_Close\_Order\_and\_Lines**
- **PBSI\_Sales\_Order\_\_c.Lightning\_Generate\_Invoice**
- **PBSI\_Sales\_Order\_\_c.Lightning\_Generate\_Invoices**
- **PBSI\_Sales\_Order\_\_c.Lightning\_Make\_Bulk\_Order**
- **PBSI\_Sales\_Order\_\_c.Lightning\_Pack\_Allocated\_Order**
- **PBSI\_Sales\_Order\_\_c.Lightning\_Picking\_Work\_Orders**
- **PBSI\_Sales\_Order\_\_c.Lightning\_Pro\_Forma\_Invoice**
- **PBSI\_Sales\_Order\_\_c.Lightning\_Unstage\_Order**
- **PBSI\_Sales\_Order\_Line\_\_c.Delete**
- **PBSI\_Sales\_Order\_Line\_\_c.Lightning\_Delete**
- **Planner\_Data\_\_c.LightningDoAction**
- **Planner\_Data\_\_c.Lightning\_Generate\_MP\_Data**
- **Quote\_\_c.Lightning\_Make\_Sales\_Order**
- **Work\_Order\_\_c.Lightning\_Invoice**
- **Production\_Work\_Order\_\_c.Lightning\_Auto\_Complete\_PWO**
- **Production\_Work\_Order\_\_c.Lightning\_Run\_Substitution**

The above are the 33 buttons affecting 15 object definitions and layouts.

The process:

Go to Setup, and then type Installed Packages and then select it:

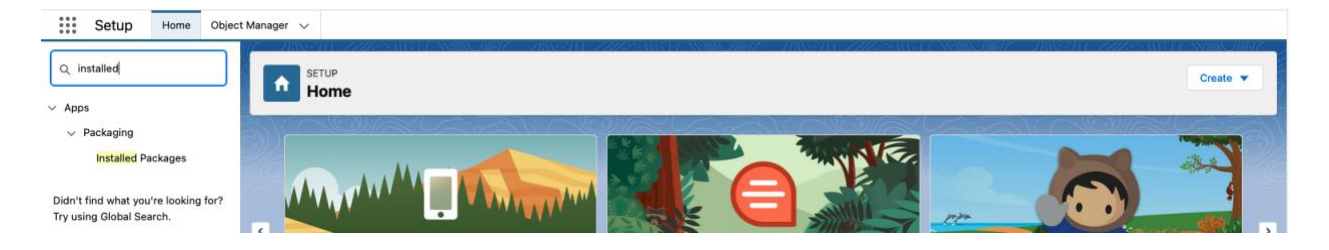

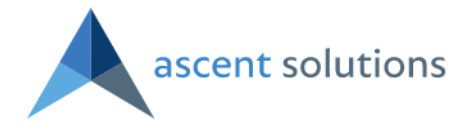

Scroll down to Ascent4Salesforce and then click the Package Name itself:

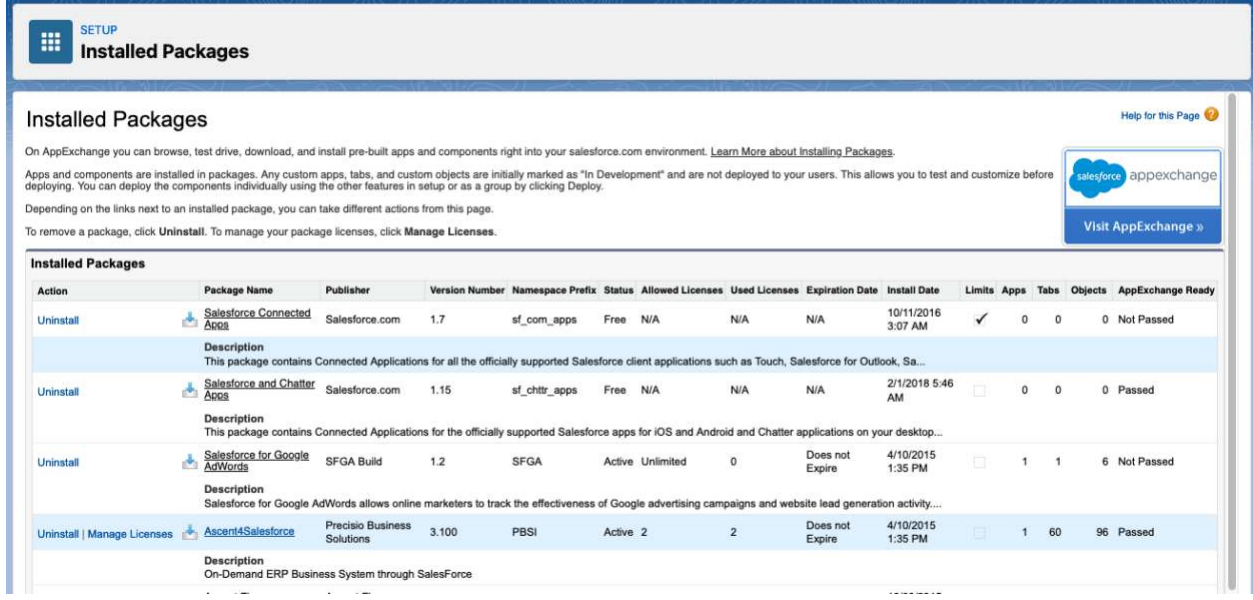

#### You'll see this screen:

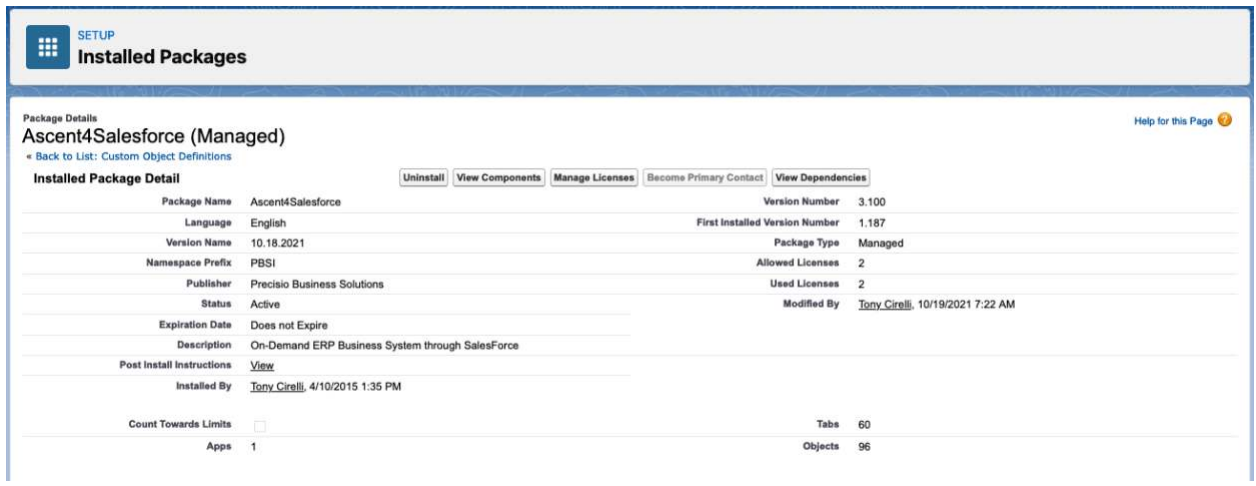

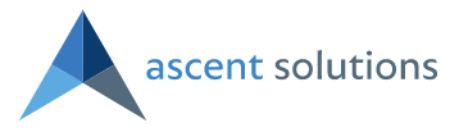

Once here, then click View which is next to Post Install Instructions, and you'll be presented with this screen:

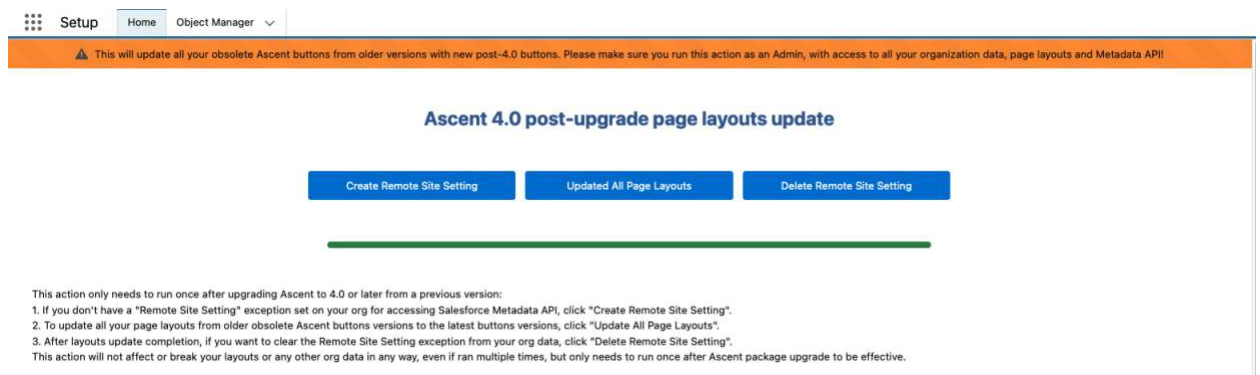

The "Create Remote Site Setting" is optional. It should be used if an attempt to run "Update All Page Layouts" results in a security error message.

It's not on all ORGs that a Remote Site Setting security exception needs to be explicitly set for Salesforce Metadata API. The button is here to help automate the process for the user on which ORGs where the exception is needed.

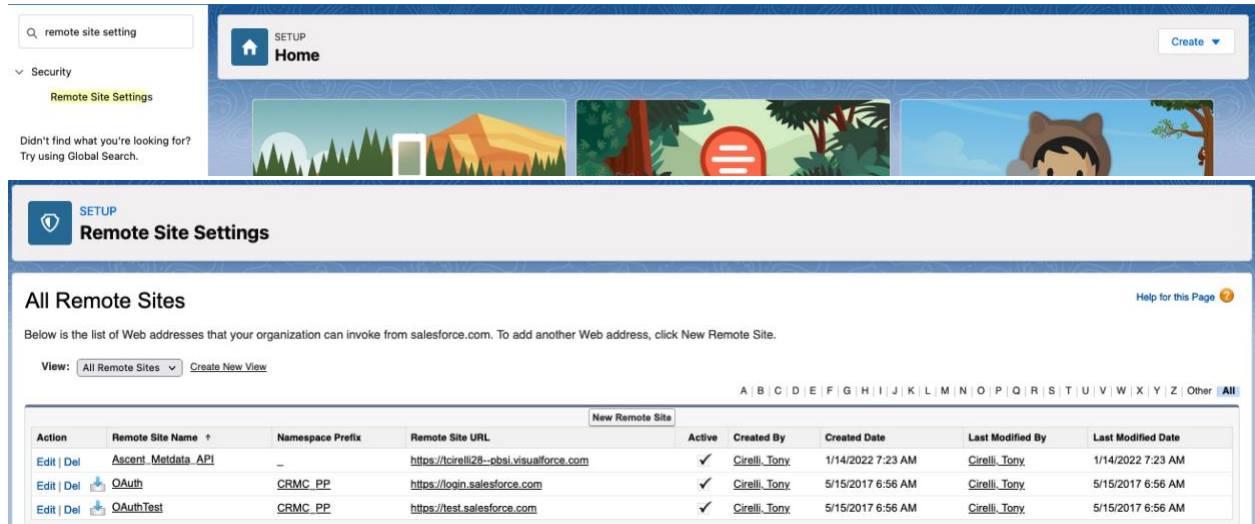

Then, returning to this screen, you can click Update All Page Layouts:

# Ascent 4.0 post-upgrade page layouts update

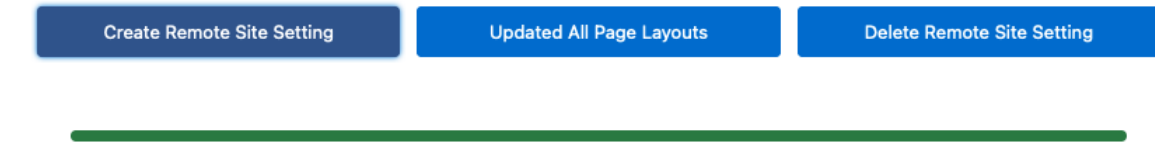

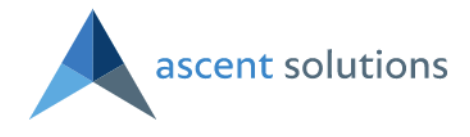

You'll then be shown a progress bar. Once the task is complete, you'll see this at the bottom of your screen:

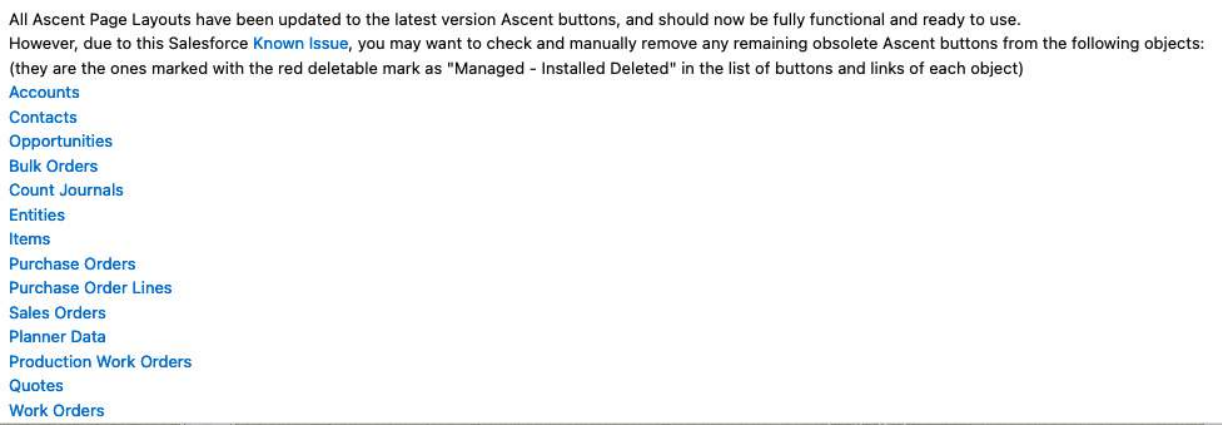

Due to a Salesforce Known Issue, on certain orgs old obsolete Ascent buttons may not be removed from the respective objects, although they will be removed from all your layouts, in both Classic and Lightning, and replaced with the new correct Ascent buttons. To verify if old obsolete buttons have been completely removed, access each object link on the page above, and check the list of Buttons, Links and Actions for any obsolete entries marked for deletion. If there are any present, you'll need to manually purge them, to avoid future confusion and placing them on layouts again instead of the new valid ones.

For our example, let's click Production Work Orders:

Custom Object Help for this Page (2) Production Work Order (Managed) This Custom Object Definition is managed, meaning that you may only edit certain attributes. Display More Information

Standard Fields (4) | Custom Fields & Relationships (44) | Validation Rules (3) | Page Layouts (1) | Field Sets (0) | Compact Layouts (1) | Search Layouts (8) | Buttons, Links, and Actions (22) | Record Types (0) | Apex Sh

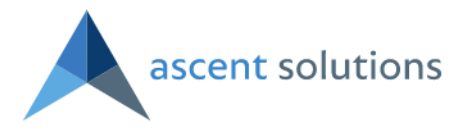

### And then hover over the Buttons, Links, and Actions button:

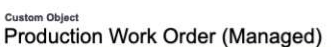

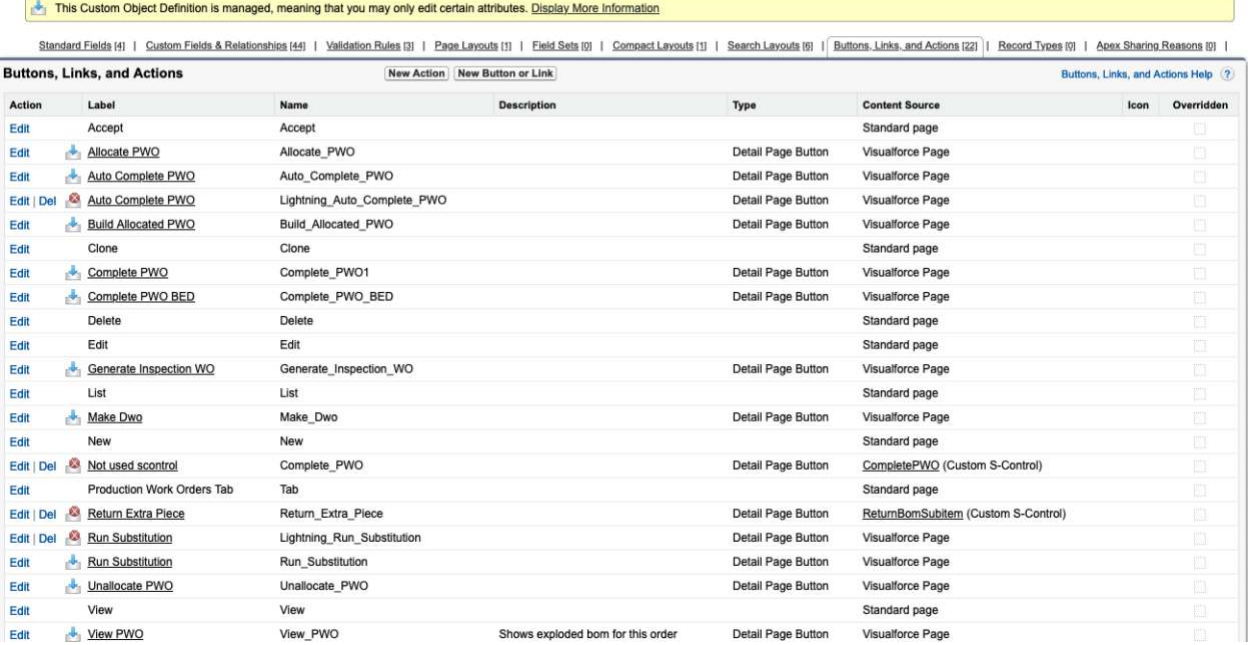

Notice the *red x* next to one of the Run Substitution labels. This means that you should remove it. You can do so by clicking Del next to it.

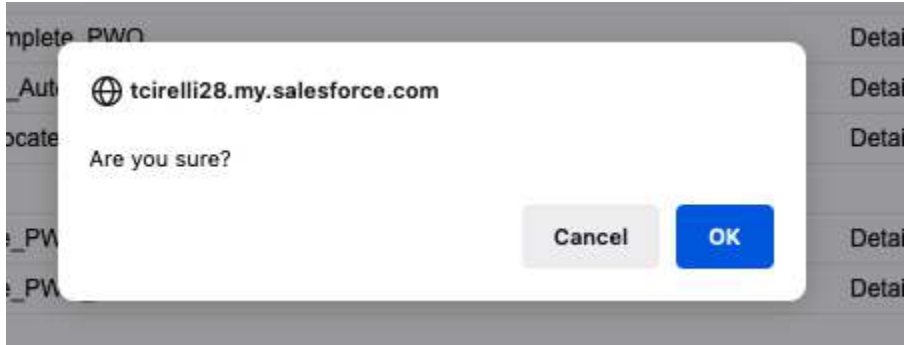

You'll see the above screen. Confirm by clicking OK, and by hovering over Buttons, Links, and Labels again, you'll see that it has been removed (see below).

Help for this Page

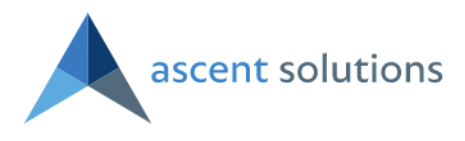

Help for this Page

#### **Custom Object** Production Work Order (Managed)

This Custom Object Definition is managed, meaning that you may only edit certain attributes. Display More Information

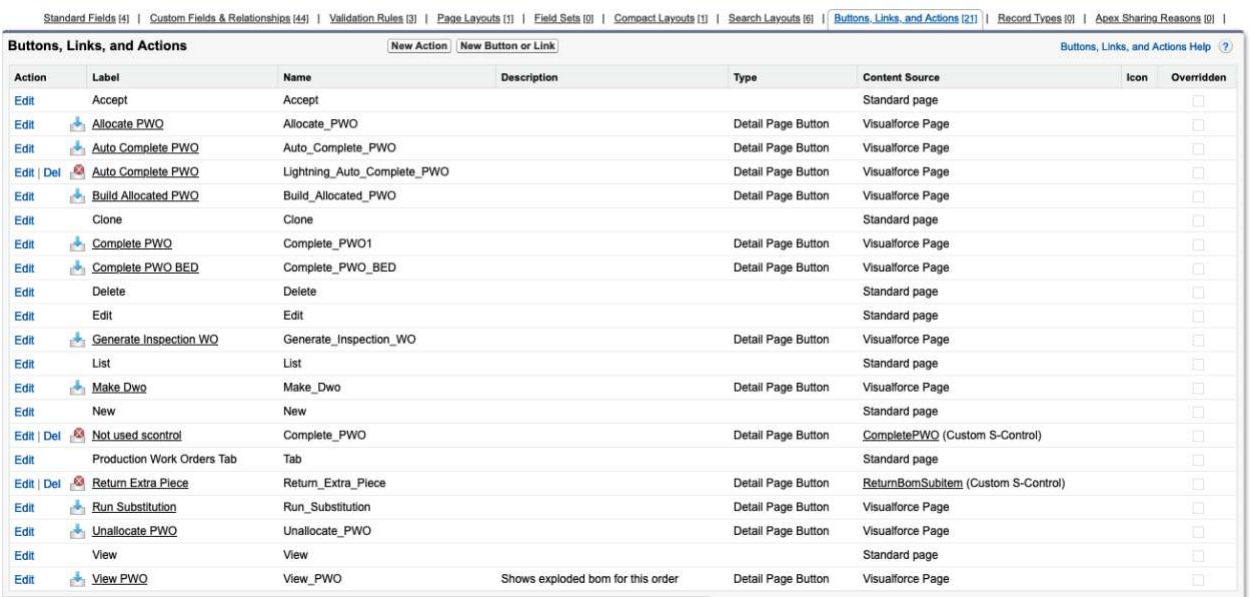

Repeat for the remaining *red x* items and move on to another object listed at the button of the Ascent 4.0 post-upgrade layouts update screen.

Just as the "Delete Remote Site Setting" is optional, after you've completed the process, that Remote Site Setting exception for Salesforce Metadata API is no actual security threat, but if you're very careful with your security and want to remove that exception, that button helps that process so you don't have to do it manually.